**Etron Farmacia – Configuración (v.2)**

## **HoneyWell 1400g 2d**

**Configuración datamtrix para una farmacia**

**1º / Borrar posible configuración a medida anterior**

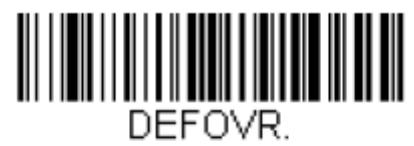

**Remove Custom Defaults** 

**2º / Activar valores por defecto**

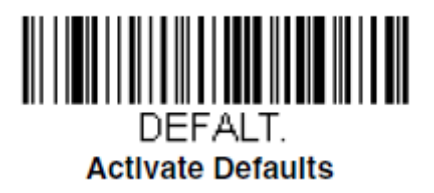

**3º/ Activar que envíe un ENTER al finalizar la lectura**

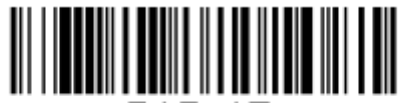

PAP AT **IBM PC AT and Compatibles with CR suffly** 

**4º/ Activar configuración regional** 

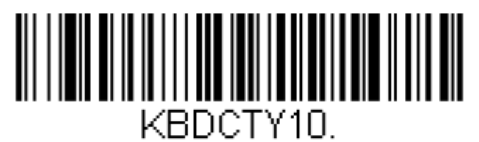

**Spain** 

**5º/ Activar la sustitución del carácter separador <GS> en los códigos Datamatrix por un carácter separador visible.**

**Cambiar <GS> por el carácter \$**

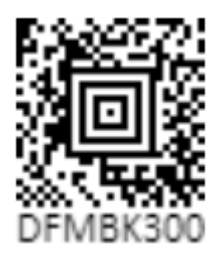

**6º/OPCIONAL - Activar escaneo automático (sin necesidad de pulsar botón para la lectura)**

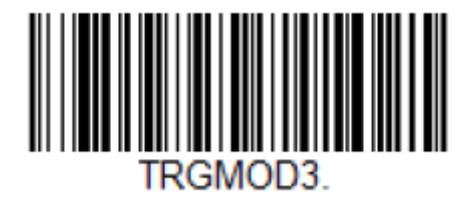